## Der ultimative Leitfaden für die Migration von Salesforce zu HubSpot

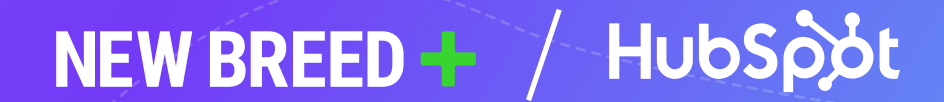

## Einen umsetzbaren Plan für die Migration Ihrer CRM-Plattform erstellen

Mit zunehmender Größe Ihres Unternehmens verändern sich auch die Tools und Technologien, die Sie für die Verwaltung Ihrer Prozesse und damit für die Zufriedenheit Ihrer Endnutzerinnen und -nutzer einsetzen.

Eine Migration zur CRM-Plattform von HubSpot hilft Ihrem Unternehmen, mit System zu wachsen – ganz gleich, ob es sich um eine aufstrebende Marke oder ein in seiner Branche etabliertes Unternehmen handelt, das seine technische Infrastruktur optimieren möchte. Mit der Plattform von HubSpot fördern Sie die Abstimmung zwischen Ihren Marketing-, Vertriebs- und Serviceteams.

Mit diesem Leitfaden haben wir für Sie einen ausführlichen Plan für eine Migration zu HubSpot entwickelt. Sie finden darin alles, was Sie für eine erfolgreiche Migration benötigen, sowie Expertentipps und Best Practices, um einen reibungslosen Ablauf Ihres gesamten Projekts zu gewährleisten.

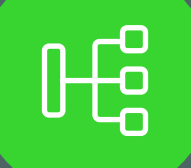

## Inhalt

#### EINFÜHRUNG

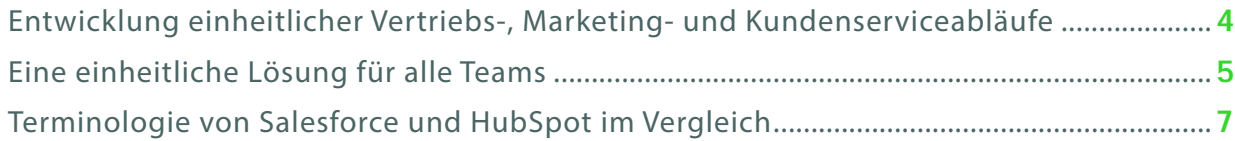

#### DER MIGRATIONSPROZESS

[Phase 1: Vor der Migration](#page-8-0) .............. 9

- Evaluierung des Migrations- und Anpassungsbedarfs
- Salesforce-Daten bereinigen
- Daten sichern
- Migrationsplan erstellen

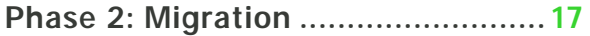

- HubSpot-Instanz konfigurieren
- Ihre Daten nach HubSpot migrieren
- Qualitätssicherung
- Tests und Fehlerbehebungen durchführen
- Aktivieren

#### [Phase 3: Nach der Migration](#page-25-0) ........... 26

- Schulen Sie Ihre Teams
- Datenverwaltung priorisieren

#### FAZIT

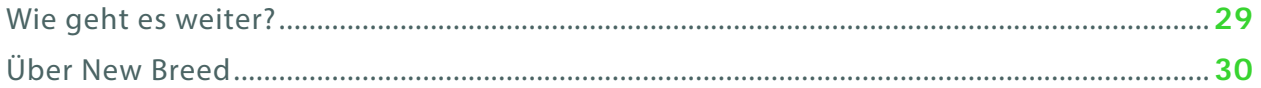

#### Einführung

### <span id="page-3-0"></span>Entwicklung einheitlicher Vertriebs-, Marketing- und Kundenserviceabläufe

Ungeachtet des exponentiellen Anstiegs der Omnichannel-Technologien haben 56 % der Käuferinnen und Käufer das Gefühl, dass ihre veränderten Ansprüche nicht mehr mit den traditionellen B2B-Kauferlebnissen übereinstimmen – es entsteht eine Diskrepanz, die viele auf die unsichtbare, aber folgenreiche Kluft zwischen Vertriebs- und Marketingteams zurückführen.\*

56 %

der Käuferinnen und Käufer haben das Gefühl, dass ihre veränderten Ansprüche nicht mehr mit den traditionellen B2B-Kauferlebnissen übereinstimmen

Diese Kluft entsteht in der Regel nicht durch tief verankerte Rivalität oder mangelnde Flexibilität beider Seiten, sondern oft durch eine Reihe von Tools, die diese Teams unabhängig voneinander einsetzen, um ihr Geschäftswachstum voranzutreiben. Wenn dann noch ein drittes System für das Serviceteam hinzukommt, ist es verständlich, dass die mangelnde Abstimmung zwischen den Teams aufseiten der Kundschaft nicht unbemerkt bleibt.

[\\*"The Next Generation of B2B Purchasing: Millennials, Marketplaces and Digital Buying Preferences" \(auf Englisch\)](https://www.oracle.com/webfolder/s/delivery_production/docs/FY16h1/doc8/B2B-Online-B2BBuyer-Trends.pdf) [https://www.oracle.com/webfolder/s/delivery\\_production/docs/FY16h1/doc8/B2B-Online-B2BBuyer-Trends.pdf](https://www.oracle.com/webfolder/s/delivery_production/docs/FY16h1/doc8/B2B-Online-B2BBuyer-Trends.pdf)

Wenn Ihre Vertriebs-, Marketing- und Serviceteams mit mehreren isolierten Systemen arbeiten, gehen wichtige Informationen unweigerlich verloren – was zu unvollständigen Kundendaten und verpassten Konversionsmöglichkeiten führt. Teams verbringen Stunden damit, wichtige Daten zu suchen, oder Tage damit, darauf zu warten, dass die IT-Abteilung die Plattformen wieder miteinander verbindet.

Die CRM-Plattform von HubSpot hilft Ihnen dabei, die Kluft zwischen Ihren Vertriebs- und Marketingteams zu überbrücken, und unterstützt sogar Ihre Serviceteams. Anstatt Systeme manuell zu verbinden oder wichtige Daten

ausfindig zu machen, können Ihre Teams über eine benutzerfreundliche Plattform arbeiten, die leistungsstarke Funktionen für alle bietet.

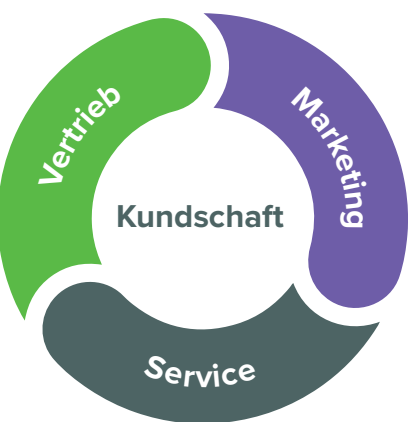

Einführung

## <span id="page-4-0"></span>Eine einheitliche Lösung für alle Teams

Wenn Sie einen Antrag für die Anschaffung der CRM-Plattform von HubSpot erstellen, denken Sie an die aktuelle Situation in Ihrem Unternehmen. Kommt Ihnen eines der folgenden Szenarien bekannt vor?

#### SZENARIO 1:

Ihre Teams verwenden HubSpot für Marketingaktivitäten und leiten dann die SQLs, d. h. die vom Vertriebsteam qualifizierten Leads, an Salesforce weiter, wodurch Vertrieb und Marketing voneinander getrennt arbeiten.

#### SZENARIO 2:

Ihre Salesforce-Instanz ist zu groß oder zu komplex geworden, um sie intern zu verwalten, und Sie sind auf der Suche nach einer einfacheren Lösung.

#### SZENARIO 3:

Die für die Salesforce-Administration zuständige Person hat Ihr Unternehmen vor Kurzem verlassen und Sie haben nicht die internen Ressourcen, um die Verwaltung fortzusetzen.

#### SZENARIO 4:

Ihre Teams benötigen eine zentrale Plattform, um Kundendaten zu verwalten und zu speichern, Aktivitäten aufzuzeichnen und Performance-Kennzahlen auszuwerten.

Vielleicht schafft die Komplexität von Salesforce mehr Probleme, als sie löst – oder es geht Ihnen vor allem darum, Ihre Marketing-, Vertriebs- und Kundenserviceabläufe in einem einheitlichen System zusammenzuführen.

Unabhängig davon, welches Szenario auf Sie zutrifft, wird ein Wechsel auf das zentrale CRM-System von HubSpot Ihren Teams dabei helfen, nachhaltig zu wachsen – und zwar gemeinsam.

HubSpot ermöglicht es Ihnen, die gesamte Customer Journey in einem einzigen System zu erfassen, ohne dass Sie auf Funktionalität oder individuelle Anpassungsmöglichkeiten verzichten müssen. Ihre Teams können eine Reihe von sofort einsatzbereiten Funktionen nutzen, um potenzielle Kundinnen und Kunden ohne großen technischen Aufwand oder zeitraubende Workarounds zu erreichen.

Langfristig ermöglicht diese zentrale Plattform einen höheren "Customer Lifetime Value" bei deutlich reduzierten Fixkosten. Darüber hinaus wird es durch die Abstimmung Ihrer Prozesse im Backend noch einfacher, allen, die mit Ihrer Marke interagieren, nahtlose Erlebnisse zu bieten.

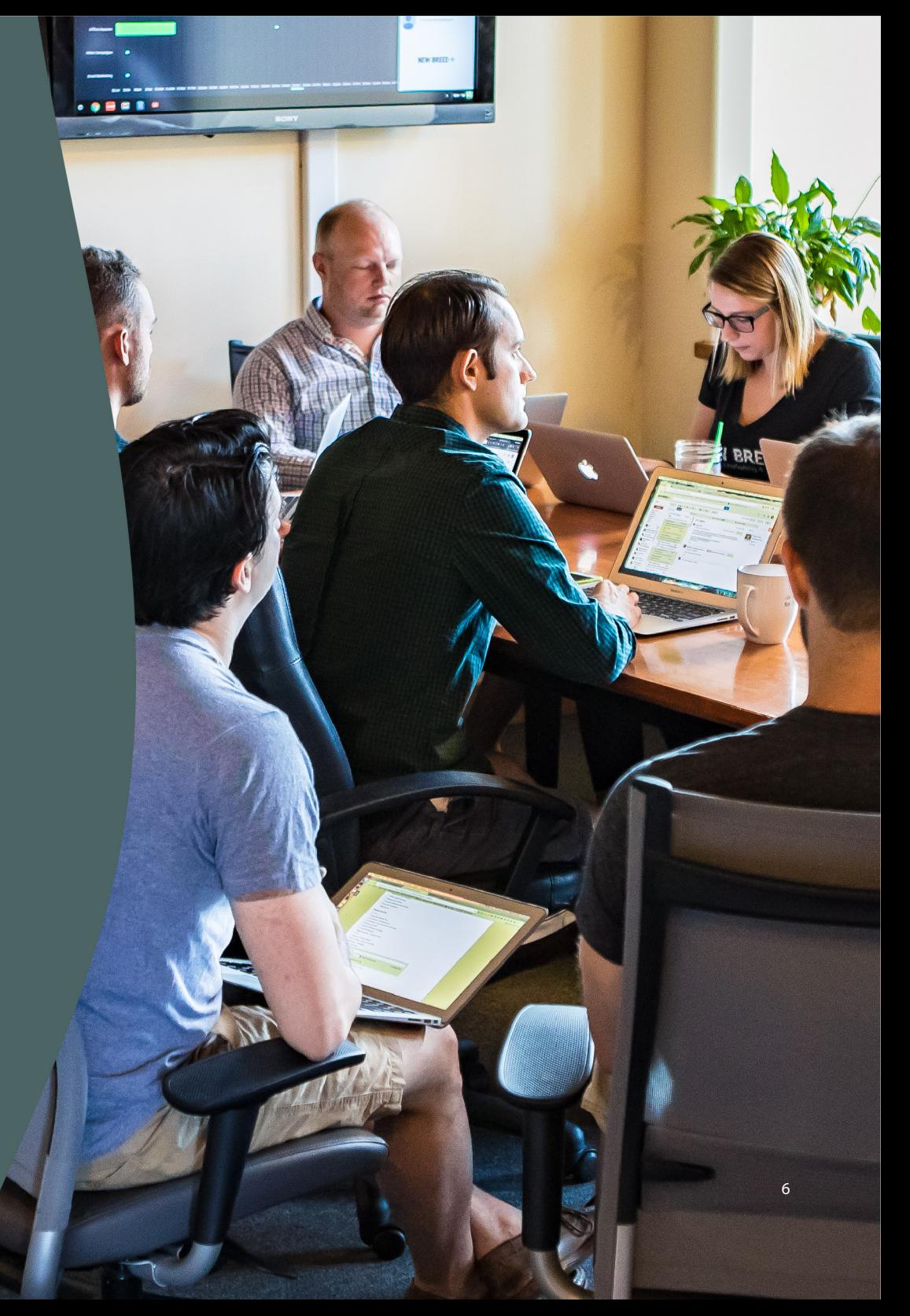

## <span id="page-6-0"></span>Terminologie von Salesforce und HubSpot im Vergleich

Beide CRM-Systeme haben ihre eigenen Benennungskonventionen, teilen aber auch einige gemeinsame Begriffe. Nutzen Sie die untere Tabelle, um die Terminologie der beiden Systemen miteinander zu vergleichen oder mehr über HubSpot-Objekte zu erfahren.

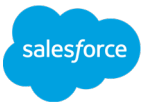

In Salesforce werden Kontaktinformationen auf zwei Arten gespeichert:

- Leadobjekte beziehen sich auf Nutzerinnen und Nutzer ohne Kaufhistorie; dies ist das Standardobjekt zum Speichern neuer Benutzerinformationen.
- Kontaktobjekte beziehen sich auf alle Kontakte, die mit einem Accountobjekt verbunden sind oder die eine gewisse Kaufhistorie mit Ihrer Organisation vorweisen.

HubSpot

In HubSpot werden diese Objekte in einem einzigen Kontaktobjekt zusammengefasst, das für jede in Ihrem CRM-System gespeicherte Person verwendet wird.

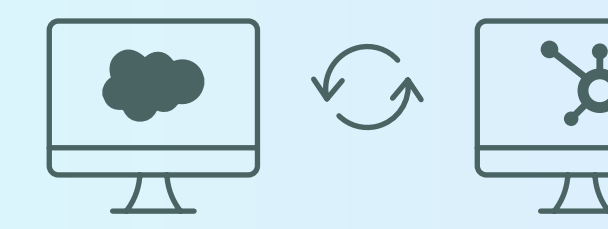

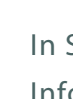

salesforce

Salesforce wird das Opportunity-Objekt verwendet, um Informationen über jeden Account in den Vertriebszyklen zu speichern.

In Salesforce bezieht sich ein Accountobjekt auf jedes in Ihrem CRM-System gespeicherte Unternehmen.

HubSpot

Dies entspricht direkt dem Dealobjekt in HubSpot.

Dies entspricht direkt dem Unternehmensobjekt in HubSpot.

In Salesforce ist ein Feld ein Teil eines Objekts, das eine bestimmte Information enthält – z. B. die Währung oder den Nachnamen.

In HubSpot werden dieselben Elemente als Eigenschaften bezeichnet.

In Salesforce bezieht sich eine Kampagne auf eine einzelne Marketingaktivität, z. B. eine Anzeige, eine Direktwerbung oder eine Konferenz.

In HubSpot bezieht sich eine Kampagne auf mehrere zusammenhängende Aktivitäten und nicht nur auf eine einzelne Aktivität. Mit dem Kampagnentool von HubSpot können Sie miteinander verbundene Marketingmaterialien und -inhalte entsprechend markieren, damit Sie die Wirksamkeit Ihrer Marketingmaßnahmen leicht im Blick behalten können.

## <span id="page-8-0"></span>Der Migrationsprozess

Phase 1

## Vor der Migration

Bevor Sie sich mit den Einzelheiten von Integrationen, Datenimporten und Systemkonfigurationen befassen, sollten Sie Vorbereitungen treffen, um sicherzustellen, dass Ihre Migration reibungslos verläuft und Ihre Teams genauestens mit der Umsetzung des Prozesses vertraut sind.

Die Phase vor der Migration konzentriert sich auf die Bewertung Ihrer aktuellen Systeme und die Erstellung eines ausführlichen Plans, der Ihre Teams durch die eigentliche Migration führt.

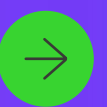

### Evaluierung des Migrations- und Anpassungsbedarfs

Der erste Schritt auf dem Weg zu einer erfolgreichen Migration besteht darin, herauszufinden, was Sie in Ihr neues System übertragen möchten, und zwar basierend auf den Elementen, die Sie aktuell nutzen, und jenen, die Sie in naher Zukunft nutzen möchten.

Identifizieren Sie zunächst, was Sie von Salesforce auf HubSpot übertragen möchten.

Sie sollten sich bei Ihren Entscheidungen auf die Elemente stützen, die Ihre Teams aktuell nutzen und langfristig benötigen – wie Kontakte, Vorlagen und benutzerdefinierte Felder. Wenn Sie Ihre Liste von Anfang an eingrenzen, vermeiden Sie unnötige Datenübertragungen, die Ihre neue Plattform überladen würden.

Als Nächstes müssen Sie festlegen, wie Sie all diese Elemente in das System von HubSpot übertragen. Während einige davon in beiden Systemen perfekt übereinstimmen, müssen Sie andere wahrscheinlich anpassen, um mit den einzigartigen Funktionen von HubSpot kompatibel zu sein.

Müssen Sie Ihre Salesforce-Felder den HubSpot-Eigenschaften zuordnen?

Verwenden Sie die Vorlage von HubSpot für den Abgleich von Eigenschaften bei der Datenmigration, um Ihre Daten vor der Migration zu organisieren und zuzuordnen.

Vorlage holen

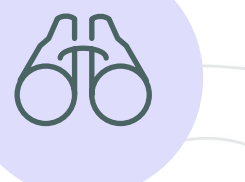

Es gibt zwei verschiedene Ansätze, um Ihre Salesforce-Daten in HubSpot wiederherzustellen:

Assets, die genau dieselben Funktionen in beiden Systemen unterstützen, folgen dem typischen Migrationsprozess – ähnlich wie bei einer Copy-and-paste-Funktion. Diese Assets müssen nicht verändert werden, um in HubSpot genauso zu funktionieren wie in Salesforce.

Zu diesen Assets gehören in der Regel:

#### Migration **Anpassung**

Assets, die nicht direkt von HubSpot übernommen werden, müssen an die neue Plattform angepasst werden, damit sie ordnungsgemäß funktionieren. Diese Assets müssen wahrscheinlich manuell neu erstellt und bestimmte strukturelle Änderungen vorgenommen werden, um die gewünschten Ergebnisse in Ihrer HubSpot-Instanz zu erzielen.

Zu diesen Assets gehören in der Regel:

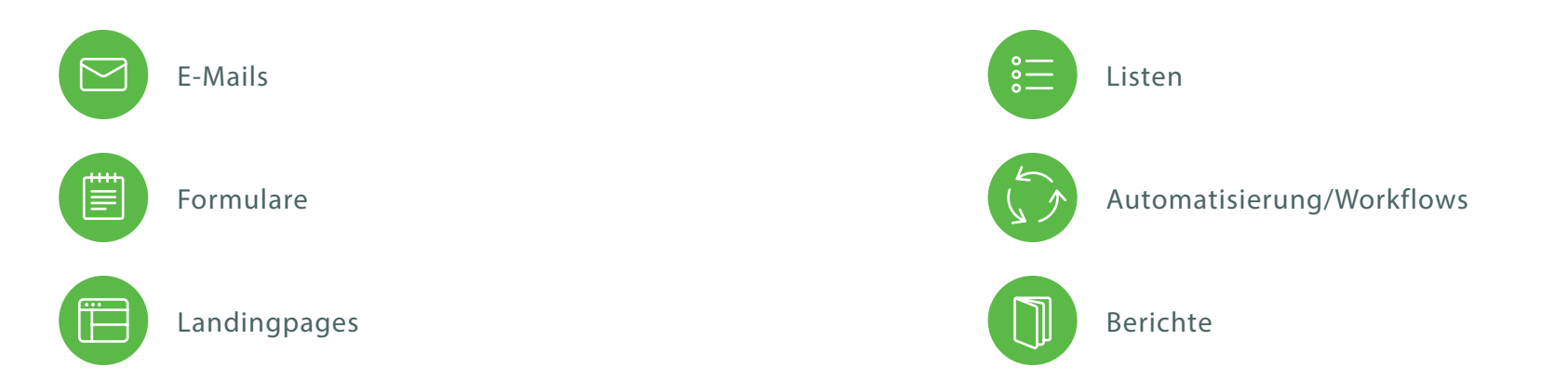

Tipp: Wenn Sie auf Elemente stoßen, die sich nicht einfach übertragen oder migrieren lassen, sollten Sie vor Beginn der Migration einen dezidierten Plan für diese erstellen. Entweder sichern Sie sie im System eines Drittanbieters oder Sie entscheiden sich, diese nicht in HubSpot zu übernehmen.

11

Kategorisieren und katalogisieren Sie Ihre Assets in einer Tabelle oder einem ähnlichen Dokument. Beginnen Sie mit dem Datenmapping und berücksichtigen Sie dabei, wann und unter welchen Bedingungen Sie alle Ressourcen von Ihrer Salesforce-Plattform auf HubSpot übertragen.

Erstellen Sie eine Liste der benutzerdefinierten Eigenschaften, die Sie in HubSpot benötigen, basierend auf den Feldern, die Sie derzeit in Salesforce verwenden. Stellen Sie dann eine Liste mit neuen Eigenschaften zusammen, die Sie derzeit nicht erfassen, aber in Zukunft verwenden möchten.

In der Migrationsphase werden Sie vermutlich auf diesen Katalog zurückgreifen. Stellen Sie also sicher, dass er präzise ausgearbeitet und umfassend ist und sich leicht anpassen lässt, wenn Sie mit der Migration von Assets beginnen.

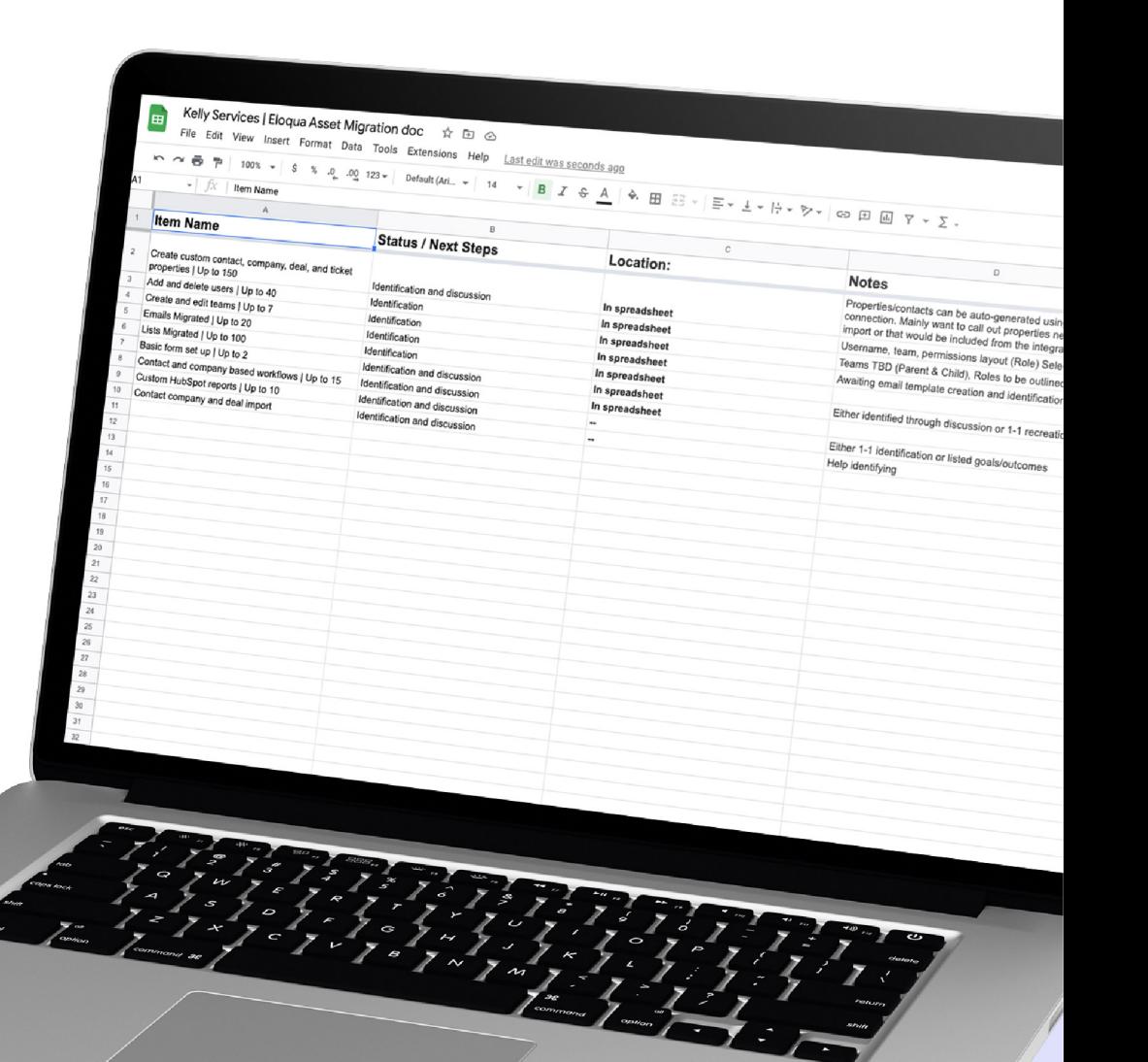

#### salesforce

#### Salesforce-Daten bereinigen

Bereiten Sie die Migration gut vor, indem Sie die in Ihrer Salesforce-Instanz vorhandenen Daten bewerten. Ihre Plattform enthält eine umfangreiche Bibliothek von Kundendaten. Es ist wichtig, die Qualität und Integrität dieser Daten zu bewerten, bevor Sie die Migration zu HubSpot beginnen.

Die Migration ungenauer, veralteter oder unvollständiger Daten ist eine Verschwendung von Ressourcen und es ist nicht sinnvoll, Ihre neue Plattform mit unbrauchbaren Informationen zu überladen.

Überprüfen Sie Ihre Salesforce-Plattform und entfernen Sie alle Daten, die Sie in Zukunft nicht mehr verwenden möchten wie:

- Inaktive oder unvollständige Kontakte
- Kontakte mit niedriger Interaktion, die gegen Compliance-Richtlinien verstoßen
- Veraltete Datensätze, einschließlich aller Notizen, Aktivitäten und Mitteilungen
- Doppelte Kontaktdatensätze und andere überflüssige Informationen

Sie können auch Tools zur Datenbereinigung nutzen, um automatisch doppelte Datensätze zu entfernen, unvollständige Datensätze zu identifizieren und die gesamte Integrität Ihrer Salesforce-Daten zu bewerten. Beliebte Tools sind [Cloudingo,](https://cloudingo.com/) [InfoCleanse](https://www.infocleanse.com/) und [Tye](https://www.tye.io/).

> Tipp: Vergewissern Sie sich, dass Ihre Daten alle relevanten Compliance-Anforderungen erfüllen, und importieren Sie neben den Kontaktinformationen auch die ausdrücklichen Einwilligungen. Die Speicherung von Kontakten ohne Interaktion für mehr als zwei Jahre verstößt beispielsweise gegen die DSGVO. Vermeiden Sie es also, deren nicht konforme Daten in HubSpot zu übernehmen.

Phase 1 **Phase 1** *Phase 1 Phase 1 Phase 1 Phase 1 Phase 1 Phase 1 Phase 1* 

### Daten sichern

Sobald Sie die zu migrierenden Daten festgelegt und die unnötigen Daten entfernt haben, ist es an der Zeit, einen Plan für die Datensicherung zu erstellen. Unabhängig davon, ob Sie nach der Migration noch Zugriff auf Sales force haben oder nicht, ist es immer eine gute Idee, Ihre gesamte Datenbibliothek zu sichern – für den Fall, dass während des Migrationsprozesses etwas schiefgeht.

Erstellen Sie ein systemweites Back-up, aber achten Sie besonders auf die Daten, die Sie während der Migra tion am ehesten verlieren, wie Zeitstempel oder manuell eingegebene Notizen, und erstellen Sie einen speziellen Plan zur Sicherung oder Aufbewahrung, um diese Infor mationen zu schützen.

Sie können einen standardmäßigen CSV-Export verwenden, um Daten aus Salesforce zu extrahieren, oder eine API oder Integration einrichten, um Ihre Daten außerhalb von Salesforce zu sichern und sicherzustellen, dass nichts verloren geht.

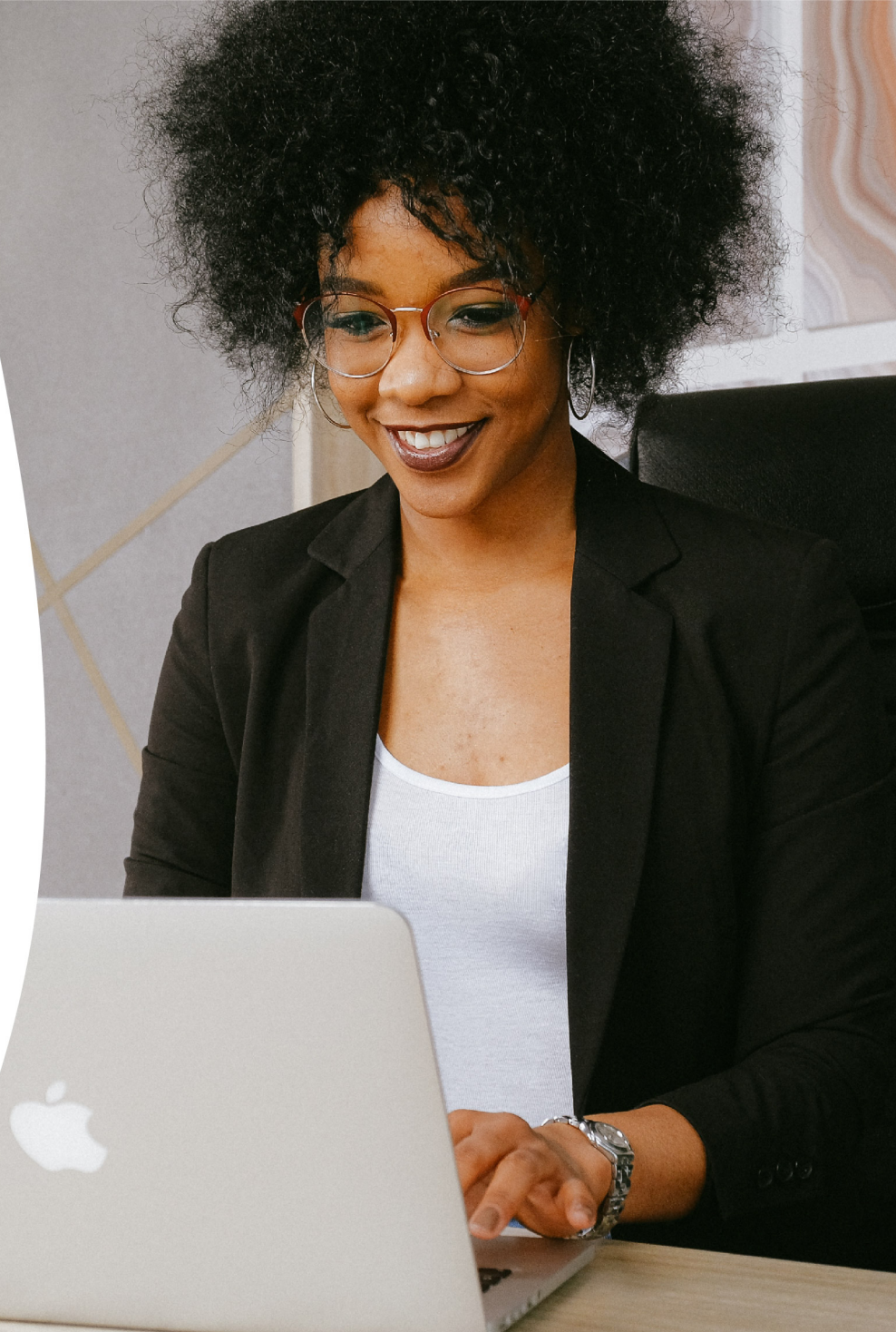

## Migrationsplan erstellen

Jetzt ist es an der Zeit, die Migrationsanforderungen, das Plattformmapping und die Liste der Assets in einen stimmigen Migrationsplan zu übertragen. Dieser Plan hilft Ihnen nicht nur bei der Organisation, sondern führt Ihre Teams auch durch den Prozess und stellt sicher, dass alle ihre unterschiedlichen Rollen und Verantwortlichkeiten verstehen.

Übertragen Sie Ihren Teams Verantwortung. Bestimmen Sie für jede Phase des Migrationsprozesses eine oder mehrere Personen, die dafür verantwortlich sind. Wenn Sie die Verantwortlichkeiten im Voraus festlegen, können Sie potenzielle Schwierigkeiten effizienter lösen und verhindern, dass Ihr Projekt ins Stocken gerät.

Identifizieren Sie wichtige Meilensteine. Unabhängig von Ihren konkreten Zielen gibt es mehrere wichtige Meilensteine, die Sie auf dem Weg dorthin verfolgen sollten. Dokumentieren Sie diese entscheidenden Etappen anhand der Prioritäten der Stakeholder, der Kapazitäten Ihres Teams und der geschätzten Abschlussdaten, um darauf basierend Ihren umfassenden Projektzeitplan zu erstellen.

Meilensteine sind von zentraler Bedeutung, um Ihr Migrationsprojekt erfolgreich zu beenden. Im Folgenden finden Sie einige wichtige Etappen, die Sie in Ihren Migrationsplan aufnehmen sollten:

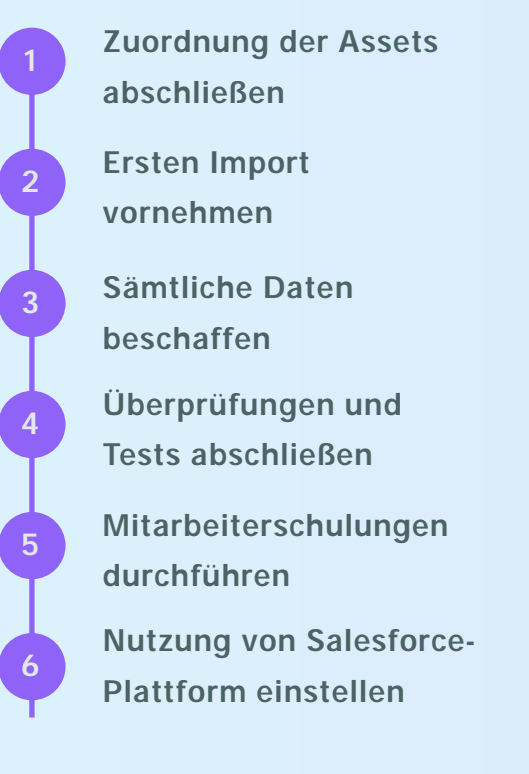

Erstellen Sie einen realistischen Zeitplan. Legen Sie Ihre wichtigsten Meilensteine fest und erstellen Sie einen ausführlichen Zeitplan, in dem Sie Abhängigkeiten, nicht verhandelbare Fristen und Bereiche mit flexibler Zeitplanung erfassen. Legen Sie kurzund langfristige Ziele fest, mit dem Hinweis, dass Sie Ihren Zeitplan anpassen müssen, wenn Sie die Ziele nicht wie erwartet erreichen.

Tipp: Nutzen Sie das DARCI-Framework, um klare Rollen und Zuständigkeiten festzulegen und die Verantwortlichkeiten der Teams während Ihres Migrationsprojekts zu verfolgen. Schauen Sie sich zum Einstieg [das Projektmanagementmodell für die](https://www.hubspot.com/migration-project-management-model)  [CRM-Datenmigration](https://www.hubspot.com/migration-project-management-model) von HubSpot an (auf Englisch).

Teilen Sie die Informationen. Sobald Sie Ihren Migrationsplan fertiggestellt haben, sollten Sie ihn mit allen Mitarbeiterinnen und Mitarbeitern Ihres Unternehmens teilen, insbesondere mit denjenigen, die direkt von Systemausfällen oder vorübergehenden Prozessänderungen betroffen sind – und auch mit allen, die von den neu eingeführten Systemen und Prozessen betroffen sein werden.

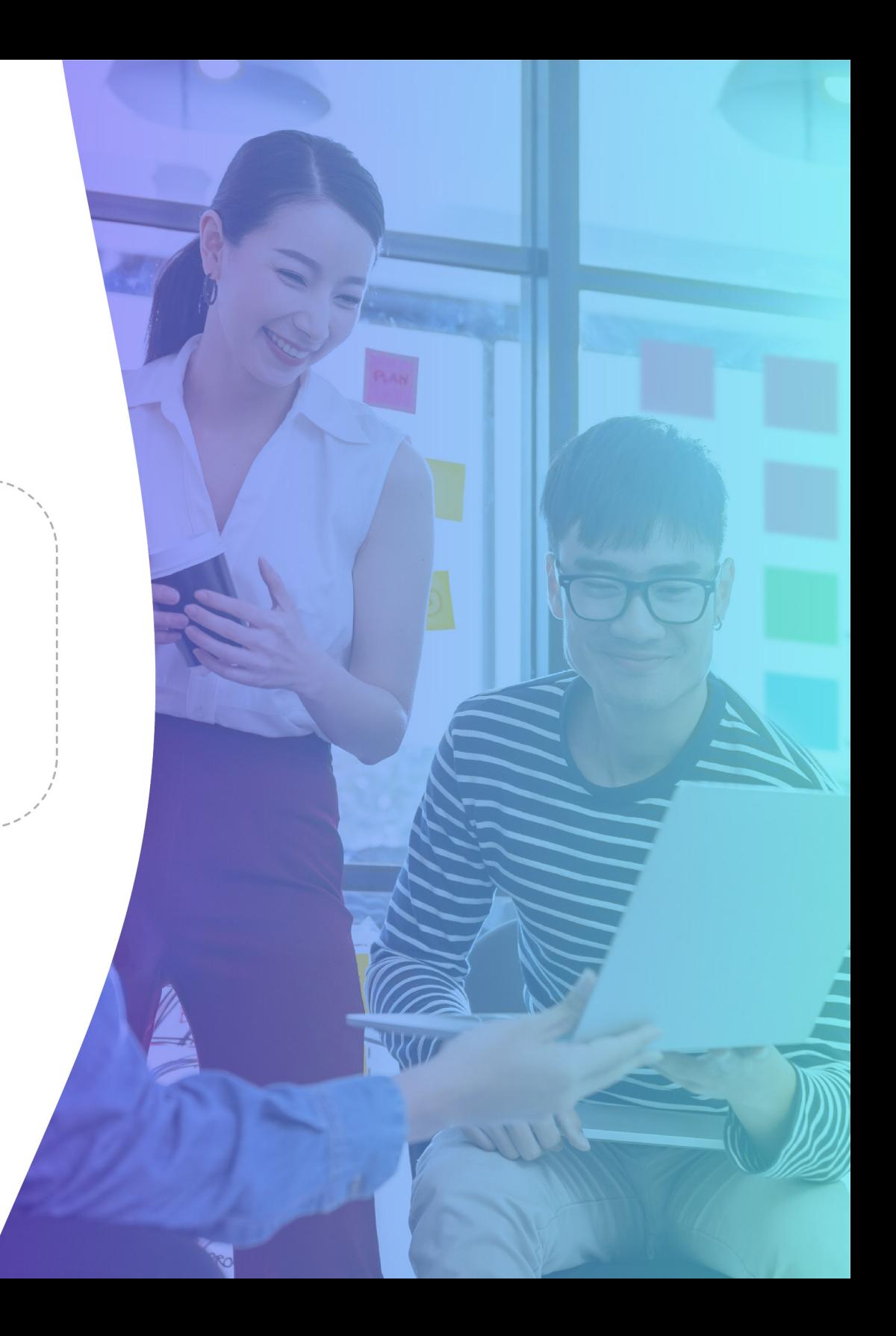

### <span id="page-16-0"></span>Der Migrationsprozess

# Migration

In der Migrationsphase geht es um die Umsetzung der bereits definierten Pläne und Prozesse. In dieser Phase konzentrieren Sie sich auf die technischen Konfigurationen in HubSpot und die Übertragung Ihrer Salesforce-Daten sowie auf Überprüfungen, Tests und alle anderen Elemente, die bis zur Aktivierung Ihrer neuen Lösung anfallen.

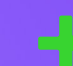

Phase 2

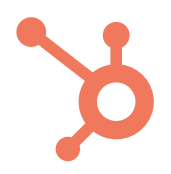

#### HubSpot-Instanz konfigurieren

Sie müssen verschiedene Elemente basierend auf den spezifischen Migrationszielen und Datenanforderungen Ihres Unternehmens konfigurieren – unabhängig davon, ob Sie bei null anfangen oder Salesforce-Daten in eine bereits bestehende HubSpot-Instanz migrieren.

Wenn die meisten Ihrer Daten unverändert migriert werden können, integrieren Sie einfach Salesforce und HubSpot, um Felder direkt in Eigenschaften zu übertragen, und lassen Sie ein wenig Spielraum für punktuelle Anpassungen.

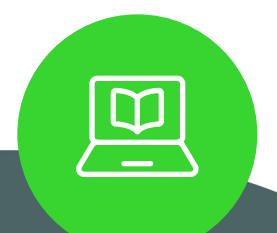

Neu in der Welt von HubSpot?

Die HubSpot Academy bietet kostenlose Kurse an, um Ihnen den Einstieg zu erleichtern.

- 
- 

Auf der anderen Seite kann es sich lohnen, benutzerdefinierte Integrationen und Automatisierungen zu prüfen, um den Prozess zu optimieren, wenn Sie mehrere komplexe Anpassungen durchführen müssen.

Felder nach HubSpot migrieren. Definieren und erstellen Sie mithilfe der Tabelle, die Sie in der vorherigen Phase erstellt haben, [benutzerdefinierte](https://knowledge.hubspot.com/de/crm-setup/manage-your-properties?&_ga=2.128519951.2081888304.1636398752-981387003.1621370486&_gac=1.83817572.1635968626.Cj0KCQjw5oiMBhDtARIsAJi0qk1mCMJiS2BA47Emec-fRwsc3aiBA5JXXHpKt3yhCYMGAEN0VDA1kKMaAnc0EALw_wcB#create-custom-properties)  [Eigenschaften](https://knowledge.hubspot.com/de/crm-setup/manage-your-properties?&_ga=2.128519951.2081888304.1636398752-981387003.1621370486&_gac=1.83817572.1635968626.Cj0KCQjw5oiMBhDtARIsAJi0qk1mCMJiS2BA47Emec-fRwsc3aiBA5JXXHpKt3yhCYMGAEN0VDA1kKMaAnc0EALw_wcB#create-custom-properties) im CRM-System von HubSpot. Die direkte Zuordnung von Feldern zu Eigenschaften ist recht einfach (Vorname zu Vorname, Unternehmen zu Unternehmen etc.), aber Elemente wie Dealpipelines, Vertriebsprozesse und Vorlagen müssen in Ihrer CRM-Plattform von Grund auf neu erstellt werden. Wenn Sie bei Ihrer Migration eine API verwenden, beziehen Sie Aktivitäten wie Aufgaben, Anrufe und Dokumente mit ein, um sicherzustellen, dass sie wie erwartet korrekt übertragen werden.

Tipp: Integrieren Sie Ihre Salesforce- und HubSpot-Instanzen, um vorhandene Salesforce-Felder automatisch zu migrieren. Sie können die Synchronisierung von Feldern und Eigenschaften aktivieren, die Datensynchronisierung jedoch inaktiv lassen, um eine vorzeitige Datenübertragung zu verhindern.

Assets übertragen und neu erstellen. Während einige Ihrer Assets direkt migriert werden können, müssen andere komplett neu erstellt werden. Neben einzelnen Feldern, Eigenschaften und Objekten müssen Sie auch verschiedene Vorlagen im CRM von HubSpot neu erstellen. Erstellen Sie jedes Element, wie z. B. E-Mail-Vorlagen, Formulare und Landingpages auf der Grundlage Ihrer Datenmapping-Tabelle und notieren Sie alle strukturellen Anpassungen und Parameter für die zukünftige Verwendung. Jetzt ist auch der perfekte Zeitpunkt, um die neuen Assets hinzuzufügen, die Sie in Ihrem ursprünglichen Migrationsplan identifiziert haben.

- Workflows erstellen. Nachdem alle Eigenschaften und Assets konfiguriert sind, müssen Sie jetzt Workflows und andere automatisierte Funktionen einrichten, damit Ihre Teams das neue CRM-System optimal nutzen können. Diese Funktionen ermöglichen es Ihren Teams, Routineaufgaben, Benachrichtigungen und Aktualisierungen von Datensätzen zu automatisieren, wodurch auch die Marketing- und Vertriebsprozesse noch einfacher optimiert werden können. Außerdem sollten Sie zu diesem Zeitpunkt Benachrichtigungen für die Übergabe an das Vertriebsteam, Interaktionen mit Kontakten und alle anderen Prozesse einrichten, die zu einer besseren Abstimmung Ihrer Vertriebs-, Service- und Marketingteams beitragen.
- Chronikobjekte anpassen. Mit der CRM-API von HubSpot können Sie Chronikeinträge erstellen, die Ihre Kontakte anhand ihrer Interaktionen mit Ihrem Unternehmen segmentieren und wertvolle Kontextinformationen über ihre Aktivitäten liefern, z. B. ob sie tatsächlich an dem Webinar teilgenommen haben, für das sie sich angemeldet haben, oder ob sie das Contentangebot heruntergeladen haben, nachdem sie ein Formular zur Leadgenerierung ausgefüllt haben. Erstellen Sie Eventvorlagen, fügen Sie Token hinzu und passen Sie die Details an, damit Ihr Eventtracking nach dem Import Ihrer Salesforce-Daten sofort bereit ist.

#### Ihre Daten nach HubSpot migrieren

Jetzt ist der Zeitpunkt gekommen, [Ihre Daten in HubSpot](https://www.hubspot.com/sales/crm-import)  [zu importieren.](https://www.hubspot.com/sales/crm-import) Dieser Prozess kann auf verschiedene Weisen durchgeführt werden und Sie werden wahrscheinlich mehrere Methoden verwenden, um Ihre Informationen zu übertragen und sicherzustellen, dass sie in HubSpot abrufbar sind.

- Import über eine CSV-Datei Dies ist ein recht einfacher Prozess und wahrscheinlich die technisch unkomplizierteste Option für die Übertragung Ihrer Daten. Exportieren Sie einfach Ihre Salesforce-CRM-Daten in eine CSV-Datei und laden Sie diese in HubSpot hoch, um Kontakte, Unternehmen, Deals, Tickets, Produkte und Notizen zu importieren.
- Nutzen Sie die Vorteile der Salesforce-Integration [Die](https://www.hubspot.de/products/salesforce)  [Salesforce-Integration von HubSpot](https://www.hubspot.de/products/salesforce) ermöglicht es Ihnen, all Ihre Daten aus Salesforce auf einmal zu extrahieren. Verwenden Sie nach der Einrichtung die Funktion zur Datensynchronisierung, um Ihre Salesforce-Felddaten in die entsprechenden Eigenschaften in HubSpot zu migrieren.

• Erstellen Sie nicht übertragbare Assets neu – Verwenden Sie die benutzerdefinierten Eigenschaften, die Sie bereits erstellt haben, um Salesforce-Daten zu speichern, die nicht mit einer Standardeigenschaft in HubSpot übereinstimmen. Wenn Sie Daten für ein Objekt außerhalb des Importtools von HubSpot extrahieren, sollten Sie eine APEX-Batch-Synchronisierung in Erwägung ziehen, um Zuordnungen nicht zu beeinträchtigen.

> Tipp: Vergewissern Sie sich, dass Sie den richtigen Importtyp für Uploads im CSV-Format verwenden. Wenn Sie nur Kontakte importieren, wählen Sie den Importtyp "Ein Objekt". Wenn Sie Kontakte und Deals gleichzeitig importieren, müssen Sie für den Import "Mehrere Objekte" wählen.

Sie sind sich nicht sicher, welche Migrationsmethode Sie verwenden sollen?

Denken Sie daran, dass die CSV-Methode ideal für benutzerdefinierte Zuordnungen und Verknüpfungen ist. Sie ermöglicht auch das Abrufen bestimmter Teilmengen von Datensätzen, erfordert jedoch technische Vorarbeit für eine korrekte Konfiguration.

What would you like to import?

mputer

CSV, XLS, or vith contact, eal, ticket, and An opt-out list

Import a list of people Import a list of people<br>who are disqualified from

Weed help getting started?<br>Wew the FAQ (2)<br>View import guide (2) Download sample spreadsheet (2) View the FAQ (2)

Integrations

Import objects from nstalled apps

Auf der anderen Seite lässt eine Integration nur "Alle Daten" für einen oder mehrere Objekttypen zu. Die Integration ist ideal, wenn Sie Standardmappings oder bereits vorhandene Mappings unterstützen müssen, da sie am einfachsten zu verwenden ist. Sie bietet jedoch deutlich weniger Anpassungsmöglichkeiten als ein manueller CSV-Import.

Selbst wenn Sie von Ihrem Datenmapping überzeugt sind, empfiehlt es sich, die Migration schrittweise durchzuführen und zunächst eine kleine Datenmenge zu testen, anstatt die gesamte Bibliothek auf einmal zu übertragen. Auf diese Weise können Sie etwaige Probleme feststellen und Ihren Importprozess anpassen.

Wiederholen Sie diesen Anpassungs- und Nachverfolgungsprozess so lange, bis Sie einen fehlerfreien Importstatus erreicht haben, und importieren Sie dann den Rest Ihrer Daten.

Tipp: Importieren Sie aktive Salesforce-Kontakte zuletzt, sobald die Qualitätsprüfung und die Tests abgeschlossen sind, um zu vermeiden, dass der Verkaufszyklus unterbrochen wird oder wichtige Möglichkeiten zur Interaktion verpasst werden.

So migrieren Sie benutzerdefinierte Objekte mit APIs

Mit der Salesforce-Integration von HubSpot ist es problemlos möglich, bestimmte Salesforce-Felder nach HubSpot zu migrieren, sie berücksichtigt aber nicht alle Datentypen. Um benutzerdefinierte Objekte oder einzelne Datensätze zu migrieren, müssen Sie eine API einrichten, um Daten zwischen den beiden Systemen zu synchronisieren und um sicherzustellen, dass alle Informationen in Ihrem neuen CRM korrekt organisiert sind.

Es sind HubSpot-APIs für viele verschiedene Anwendungsfälle und Objekte verfügbar, z. B. benutzerdefinierte verhaltensorientierte Events und Marketingkalender.

Mit der E-Commerce Bridge-API können Sie beispielsweise E-Commerce-Daten von Salesforce nach HubSpot migrieren und sofort einsetzbare E-Commerce-Funktionen in Ihrer neuen HubSpot-Instanz konfigurieren, einschließlich:

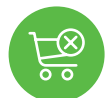

E-Mail-Workflows für Warenkorbabbrüche

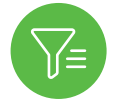

Listensegmentierung basierend auf der Kundenaktivität

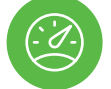

Dashboards für E-Commerce-Berichte

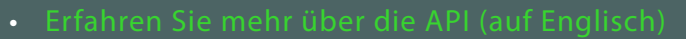

 $\frac{1}{2^2}$  (auf Englisch)  $\frac{22}{2^2}$ 

## Qualitätssicherung

Sobald Sie die meisten Ihrer Daten nach HubSpot migriert haben, sollten Sie die geleistete Arbeit Ihres Teams überprüfen und kontrollieren, ob Ihre neuen Daten in HubSpot wie gewünscht angezeigt werden.

Bewerten Sie Ihre Daten im Hinblick auf:

- Qualität: Sind Ihre CRM-Daten gut organisiert und vollständig? Gibt es fehlende Eigenschaften (oder sogar ganze Kontaktdatensätze), die noch erfasst werden müssen?
- Konsistenz: Sind alle Ihre neuen Daten korrekt formatiert? Sehen sie insgesamt einheitlich aus und stimmen sie mit den vorhandenen Daten in HubSpot überein?
- Zugänglichkeit: Sind Ihre Daten basierend auf Ihrem CRM und den verbundenen Eigenschaften leicht auffindbar? Können Nutzerinnen und Nutzer zuverlässig verschiedene Arten von Informationen finden?

Sie können Testberichte und Dashboards einrichten, um einen Überblick zu erhalten. Sie sollten sich aber auch mit den Einzelheiten befassen, um sicherzustellen, dass alles korrekt funktioniert – unter anderem wie Datensätze organisiert sind oder Kontaktnotizen aus Salesforce übernommen wurden.

> Tipp: Planen Sie bei der Entwicklung Ihres Migrationszeitplans einen Puffer von 30 Tagen ein, um Überprüfungen und Tests vor der Aktivierung durchzuführen.

#### Tests und Fehlerbehebungen durchführen

Es ist zwar verlockend, die neue Lösung sofort nach Abschluss der Datenmigration zu aktivieren, aber es ist besser, Fehler und andere Schwachstellen mit einem kleinen, engagierten Team zu beheben, bevor Sie das Tool für Ihr Marketing- und Vertriebsteam freigeben.

Verwenden Sie verschiedene Taktiken, um die Systemleistung zu bewerten und mögliche Probleme zu beseitigen. Für einen erfolgreichen Test braucht es mehr als ein automatisiertes Skript. Sie sollten sich daher auch die Zeit nehmen, ein Testteam zu bilden, und die Mitglieder bei Folgendem anleiten:

- Testdauer: Klären Sie, wie viel Zeit die Teammitglieder für das Testen aufwenden sollten, und erklären Sie, wie sie vorgehen können, wenn mehr Zeit oder Ressourcen benötigt werden.
- Anwendungsfälle: Geben Sie detaillierte Anweisungen, welche Anwendungsfälle und Szenarien zu testen sind.
- Feedback: Legen Sie Kriterien fest, wie, wo und wann das Team seine Ergebnisse aufzeichnen soll, sowie alle zusätzlichen Notizen oder Feedback, die zur Problemlösung beitragen könnten.

• Maßnahmen zur Fehlerbehebung: Erläutern Sie, wie Probleme zu beheben sind, oder geben Sie spezielle Ansprechpersonen an, die eine Nachverfolgung ermöglichen, wenn ein anderes Team für die Fehlerbehebung zuständig ist.

Es empfiehlt sich außerdem, Nutzertests durchzuführen, um sicherzustellen, dass Ihre Endnutzerinnen und -nutzer verstehen, wie das CRM eingerichtet ist und wie es auf ihre jeweiligen Tätigkeitsbereiche angewendet wird. Dieser Prozess gibt Ihnen auch die Möglichkeit, zusätzliche Einblicke von den täglichen Nutzerinnen und Nutzern zu gewinnen.

Tipp: Bei den Nutzertests sollten Sie darauf achten, dass Sie eine vielfältige Auswahl von Endnutzerinnen und -nutzern treffen – von der technisch versierten Datenanalystin bis hin zum Contentmarketer mit nur wenig CRM-Erfahrung. Dieses breite Spektrum stellt sicher, dass Ihre neue Lösung allen in Ihrem Team gerecht wird.

## Aktivieren

Sie haben Ihre Migration abgeschlossen.

Jetzt können Sie endlich all Ihre neuen automatisierten Funktionen und Assets über das HubSpot-Portal aktivieren.

Sobald Ihre neueste HubSpot-Instanz aktiv ist, sollten Sie Ihr Team daran erinnern, keine Daten mehr in Ihr altes CRM von Salesforce einzugeben – selbst wenn Sie das System noch nicht vollständig deaktiviert haben. Hierdurch beugen Sie Datenverlusten vor.

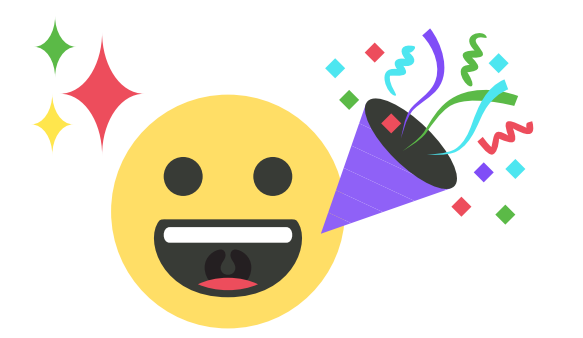

Der ultimative Leitfaden für die Migration von Salesforce zu HubSpot

### <span id="page-25-0"></span>Der Migrationsprozess

## Nach der Migration

Auch wenn Sie die technisch anspruchsvolle 2. Phase erfolgreich gemeistert haben, bleiben noch ein paar wichtige Schritte, um sicherzustellen, dass Sie auch den größtmöglichen Nutzen aus Ihrem neuen CRM-System ziehen.

Nach der Migration dreht sich alles um das Change Management – vom Onboarding Ihrer Endnutzerinnen und -nutzer bis hin zur Einführung von Best Practices und dem Erstellen einer Dokumentation für den langfristigen Erfolg.

Phase 3

#### Schulen Sie Ihre Teams

Nach Abschluss der CRM-Migration sollten Sie Ihre Endnutzerinnen und -nutzer mit einbeziehen und ihnen zeigen, wie sie alle Funktionen und Möglichkeiten von HubSpot effektiv einsetzen. Ohne entsprechende Prozesse im Change Management – wie Onboarding, Training und kontinuierliche Kompetenzentwicklung – werden Ihre Mitarbeitenden das neue Tool wahrscheinlich nicht wie gewünscht akzeptieren und die leistungsstarken Funktionen nicht richtig nutzen.

Arbeiten Sie mit Stakeholdern, Führungskräften und einer Fokusgruppe aus Endnutzenden zusammen, um zu erfahren, wie sie HubSpot neben den bereits vorhandenen Tools und Prozessen nutzen möchten. Nutzen Sie die gewonnenen Erkenntnisse sowie die [Artikel der Wissensdatenbank zum CRM-System von](https://knowledge.hubspot.com/de/get-started/manage-your-crm-database)  [HubSpot](https://knowledge.hubspot.com/de/get-started/manage-your-crm-database), um einen Schulungsplan für Ihr Unternehmen zu entwickeln. Im Folgenden finden Sie einige Tipps, die Sie in diesem Zusammenhang beachten sollten:

• Gehen Sie bei der Einführung schrittweise vor, um die Akzeptanz zu fördern. Stellen Sie Ihre internen Prozesse nicht von heute auf morgen um, sondern führen Sie neue Funktionen nacheinander ein. Gibt es ein Teammitglied, das von einer bestimmten Funktion begeistert ist? Dann ernennen Sie dieses Mitglied zur Ansprechperson für den Rest des Teams, damit alle anderen von der Expertise und Begeisterung für das entsprechende Thema profitieren können.

- Führen Sie mehrere Schulungen in kurzen Abständen durch, anstatt eine einzige Präsentation für das gesamte Unternehmen zu organisieren. Auf diesem Weg können Sie sich mit den Teilnehmenden austauschen – Sie können sie bitten, ihre Prozesse zu erklären und neu erworbene Fähigkeiten zu demonstrieren, um so sicherzustellen, dass sie das neue System effektiv nutzen.
- Bieten Sie praktische Aufgaben an, die Ihre Mitarbeitenden selbständig erledigen sollen, und führen Sie in den ersten Monaten regelmäßige Überprüfungen durch. Die Anwendung des Gelernten ist effektiver als das Anschauen von Lehrvideos. Geben Sie Ihren Teams also Übungsaufgaben oder ermutigen Sie sie, bestimmte Funktionen im Rahmen der Schulung zu erkunden.
- Passen Sie die Schulungen an die jeweiligen Abteilungen oder Aufgabenbereiche an, um Ihre wichtigsten Mitarbeiterinnen und Mitarbeiter mit den Tools und Techniken vertraut zu machen, die sie unter anderem zum Durchführen von Kampagnen und zur Analyse von Daten benötigen. Je gezielter ein Team geschult wird, desto wahrscheinlicher ist es, dass es die HubSpot-Tools, die sich auf die eigene tägliche Performance auswirken, in der Folge auch richtig beherrscht.

27

#### Phase 3

#### [Zurück zur Tabelle →](#page-6-0)

#### Datenverwaltung priorisieren

Nachdem Ihre Teams und Systeme aufeinander abgestimmt sind, müssen Sie sich wieder der umfangreichen Datenbibliothek zuwenden, die sich in Ihrer neu konsolidierten Plattform befindet.

Nach erfolgter Datenbereinigung vor der Migration, müssen Sie nun einen skalierbaren Datenverwaltungsprozess für Ihre Abläufe einrichten. Implementieren Sie Qualitäts- und Sicherheitsstandards, die auf den Best Practices der Branche und den spezifischen Datenanforderungen Ihres Unternehmens – je nach Branche oder Region – basieren.

Hier sind einige Vorschläge:

- Halten Sie sich an Compliance-Richtlinien, um Klarheit in Bezug auf Ihre Daten zu fördern. Prüfen Sie die geltenden Richtlinien und stellen Sie sicher, dass diese in den Datenverwaltungsprozessen Ihres Unternehmens berücksichtigt werden.
- Validieren Sie Leaddaten, sobald diese in Ihrem CRM erfasst werden. Verwenden Sie ein Tool zur Leadvalidierung, um die Nutzerdaten bei der Eingabe in Ihr System zu bewerten, Lücken zu schließen und Unstimmigkeiten so schnell wie möglich zu beheben.
- Führen Sie routinemäßige Bereinigungen und Datenaudits durch. Führen Sie monatliche Ausnahmeberichte durch und planen Sie Audits, um die Datenqualität zu bewerten und Lücken oder Ungenauigkeiten zu ermitteln.
- Automatisieren Sie so viel wie möglich. Optimieren Sie die Dateneingabe mit der [Automatisierungssoftware von](https://www.hubspot.de/products/automation)  [HubSpot](https://www.hubspot.de/products/automation), um Ihren Teams Zeit und Mühe zu sparen und gleichzeitig das Risiko von Fehlern zu verringern.

Möchten Sie mehr über Datenverwaltung erfahren? Vertiefen Sie Ihr Wissen mit hilfreichen HubSpot-Ressourcen:

- 
- Datenschutz in HubSpot

### <span id="page-28-0"></span>Wie geht es weiter?

Mit all Ihren Kunden-, Vertriebs- und Marketingdaten im CRM von HubSpot können Sie jetzt außergewöhnliche Erlebnisse für alle schaffen, die mit Ihrer Marke interagieren.

Während Sie sich mit den neuen Tools und Prozessen vertraut machen, dürfen Sie nicht vergessen, dass die Migration zu HubSpot nicht der letzte Schritt auf dem Weg zu einheitlichen Geschäftsabläufen ist. Vielmehr ist es ein entscheidender erster Schritt, der viele neue Möglichkeiten für Wachstum, Optimierung und Anpassung eröffnet.

Im Folgenden finden Sie einige Möglichkeiten, wie Sie mit HubSpot weiter wachsen können:

• Bieten Sie fortlaufende Schulungen und Support für neue Funktionen an. Das CRM-System von HubSpot wird ständig um neue Funktionen und Integrationsmöglichkeiten erweitert. Halten Sie Ihre Teams über die neuesten Entwicklungen auf dem Laufenden und bieten Sie ihnen fortlaufende Lernressourcen an, damit sie die neuen Features und Funktionen kennen- und nutzen lernen.

- Entwickeln Sie ein CRM-System, das mit Ihrem Unternehmen wächst. Kein CRM-System sollte statisch sein – es sollte sich mit Ihrem Unternehmen weiterentwickeln und sich an Ihre Bedürfnisse und die Anforderungen Ihrer Kundschaft anpassen. Nutzen Sie das Fachwissen von Partnern und achten Sie auf Nachhaltigkeit, damit sich Ihr CRM-System immer an Ihre Geschäftsabläufe anpasst.
- Entdecken Sie das gesamte HubSpot Ecosystem. Fügen Sie Ihrem CRM zusätzliche Produkte hinzu, um Bereiche wie den Vertrieb, den Kundenservice oder Ihre Geschäftsabläufe zu unterstützen. HubSpot stellt Ihnen eine große Auswahl von Integrationen und Tools zur Verfügung, die Sie bei der Entwicklung einer umfassenden Lösung zur Beschleunigung Ihres Wachstums unterstützen.

Fazit

## <span id="page-29-0"></span>Über New Breed

New Breed ist der Partner der Wahl für internationale Wachstumsunternehmen, wenn es um ihr Revenue Performance Management geht. New Breed wurde zum nordamerikanischen HubSpot-Partner des Jahres ernannt und unterstützt seine Kundschaft dabei, mit HubSpot ein nachhaltiges und skalierbares Wachstum zu erzielen, und zwar durch eine einzigartige integrierte Plattform, die Nachfragegenerierung, Revenue Operations, Webdesign und -entwicklung sowie eigene Technologien und Anwendungen miteinander verbindet.

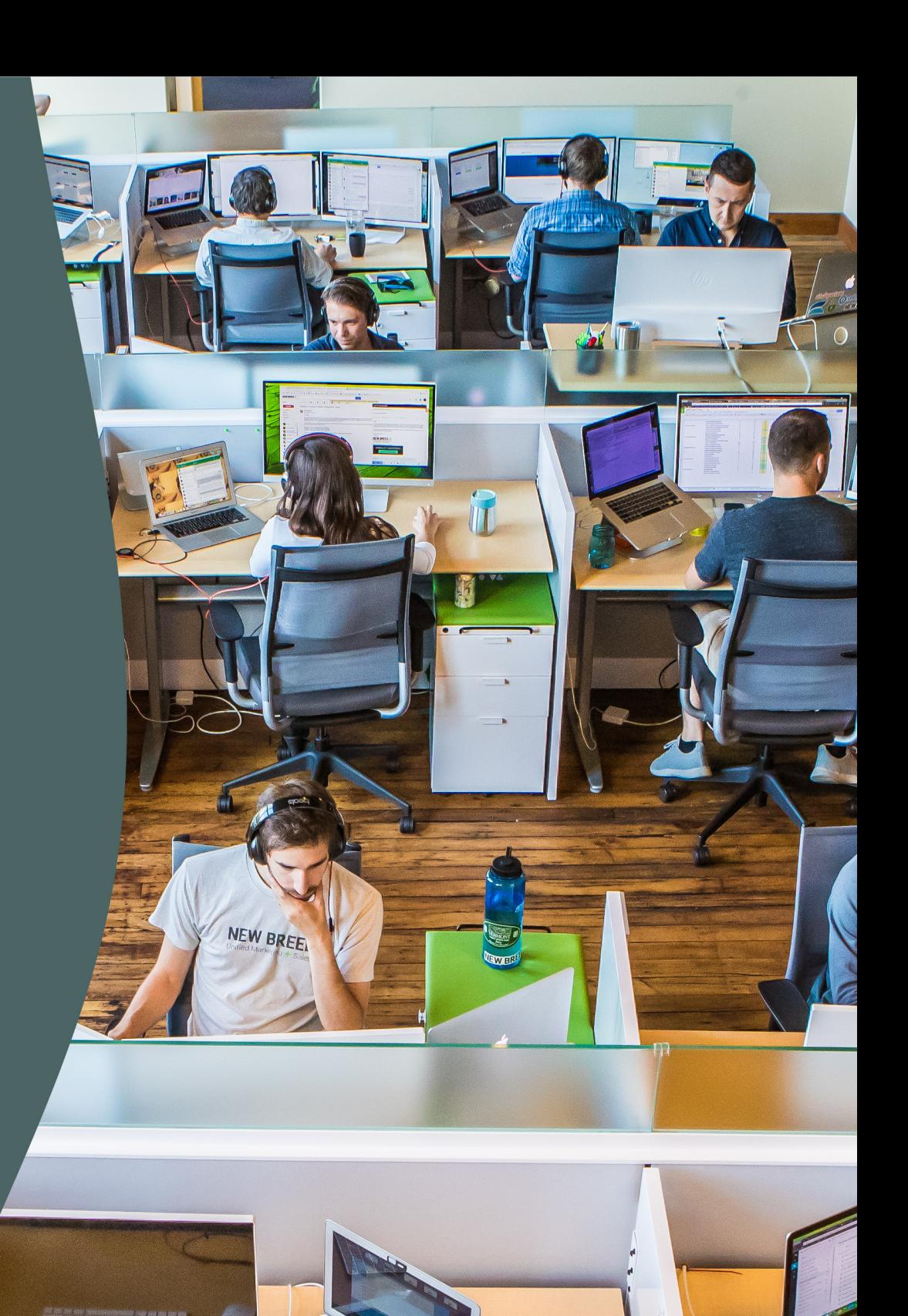

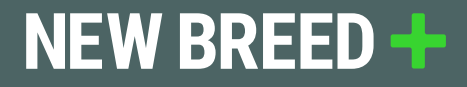

## NEW BREED + / HubSpot

Copyright © 2021 New Breed.

V

 $f$  in

 $\overline{\mathbf{o}}$